665 Mainstream Drive, 2nd Floor Nashville, TN 37243 (615) 532‐3202 local or 1‐800‐778‐4123 nationwide

# **Applying for an National Provider Identifier Number (NPI)**

All healthcare providers should have a unique identifier, known as a National Provider Identifier (NPI). Once you have a valid APRN/PA Tennessee license number, you may apply for an NPI. Go to this site to apply: https://nppes.cms.hhs.gov/NPPES/StaticForward.do?forward=static.npistart They will send your NPI number via email within 1‐2 days. Please save this email copy for your records and send a copy to Vanderbilt Credentialing Services.

# **National Plan & Provider Enumeration System (NPPES)**

The VMG Business Office – NPPES Process for Providers

**NPPES:** (https://nppes.cms.hhs.gov/#/)

To access NPPES website **Click** on the link above.

Login using your username and password. Then **Select** Sign In.

(If it has been awhile since you have logged on to your NPPES account, it may divert you to the CMS I&A system to update your information. If it does, you will need to update your password and complete your profile, if required. You do not need to answer any question beyond that. Once your information is updated you will logout and then log back into NPPES.)

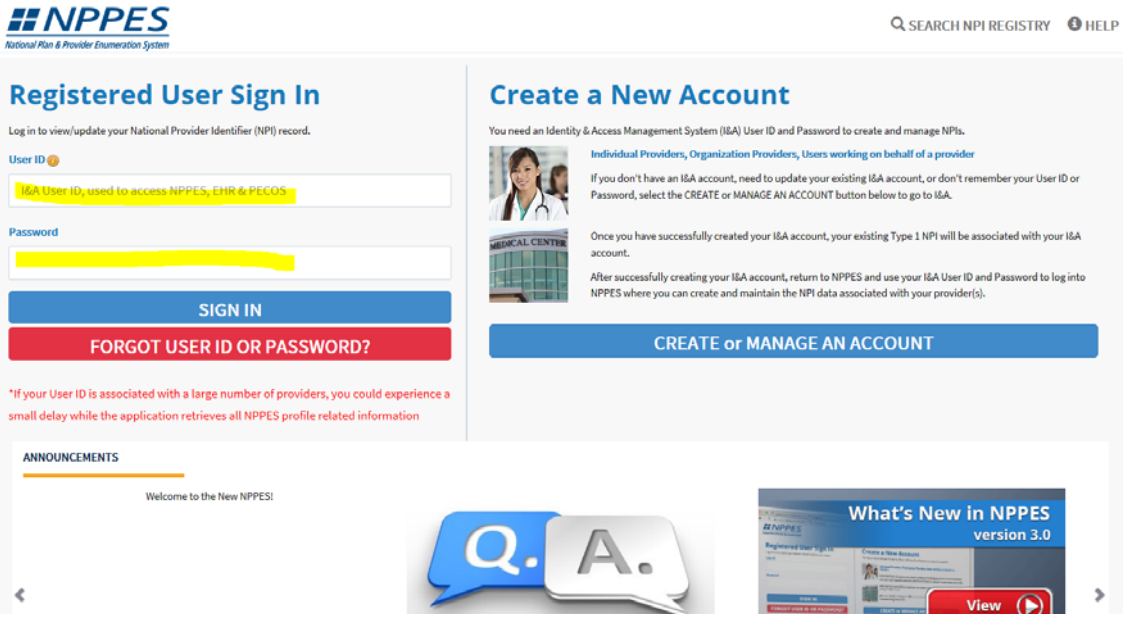

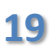

**19** ©Vanderbilt University Medical Center, Updated May 2018, More Information can be found at: VanderbiltOAP.com

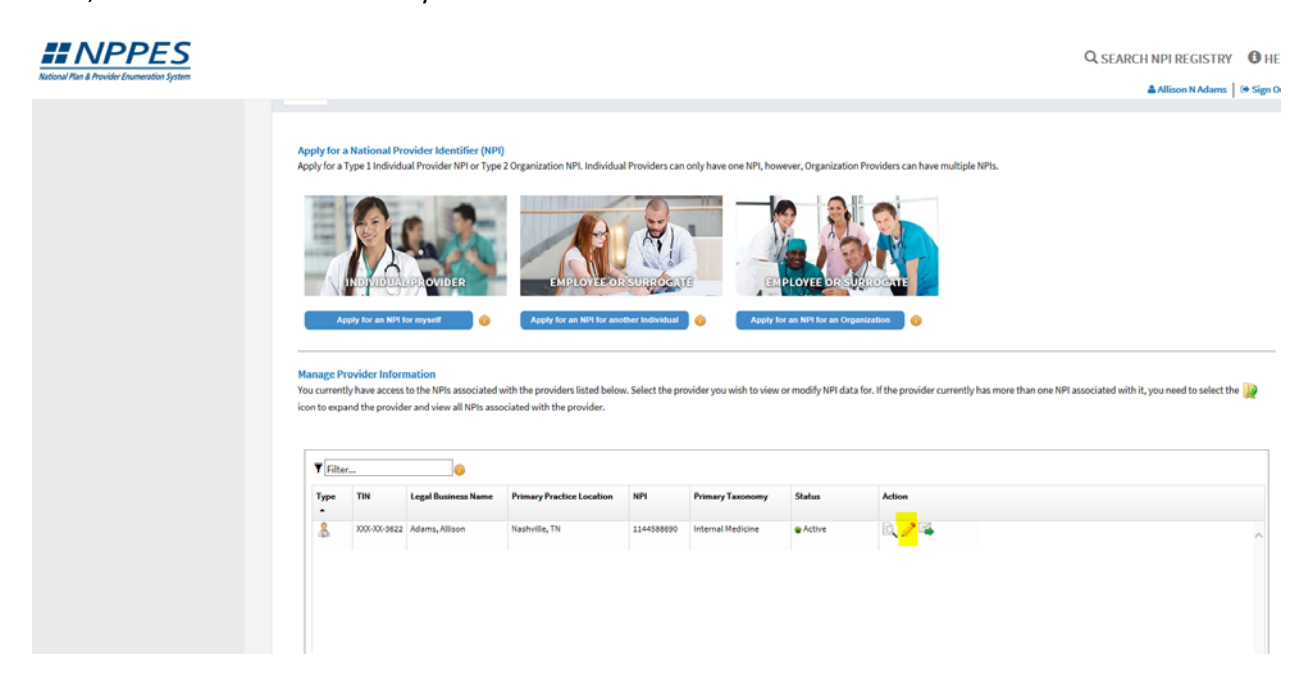

The first screen it brings you to is the provider's personal information, confirm it is completed correctly and that the Sole Proprietor is marked No. Then **Click** Next.

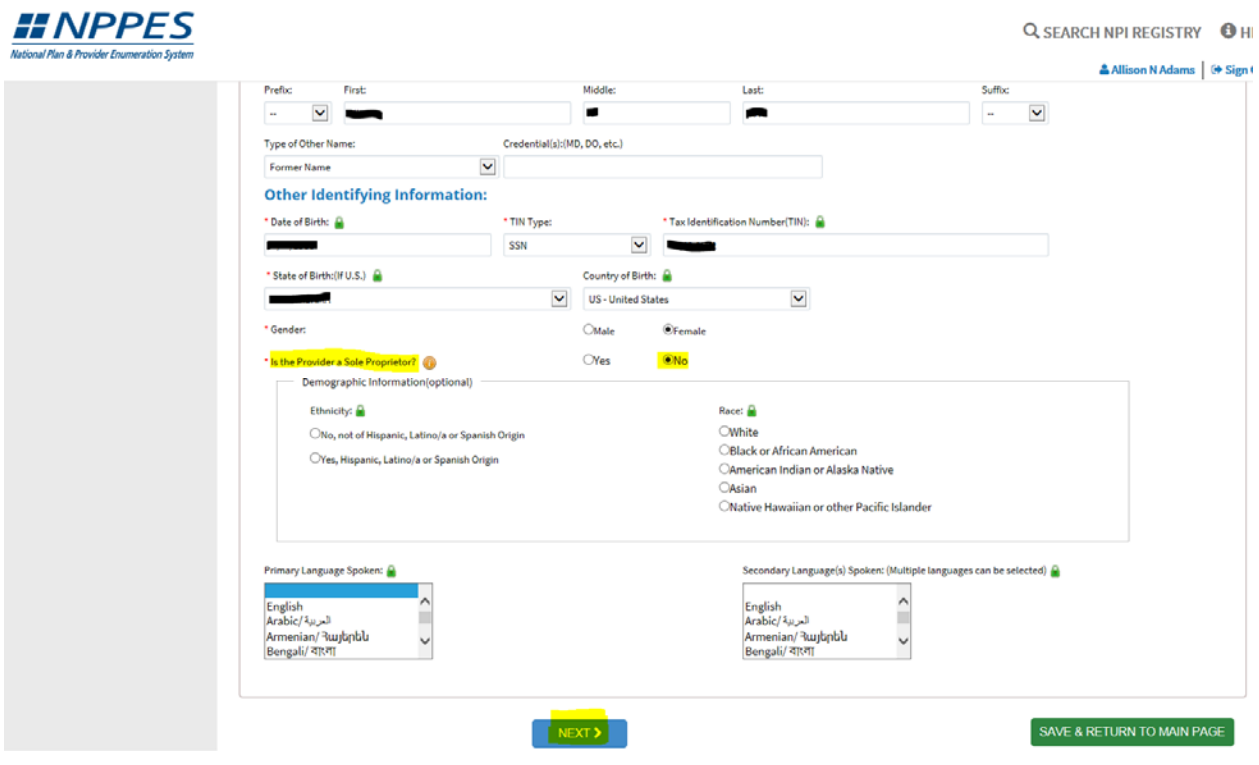

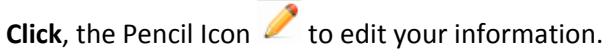

On next screen is the mailing and practice information. Please confirm that both are Vanderbilt addresses. If not please update accordingly

**Business Mailing Address**: Select Edit Mailing Address

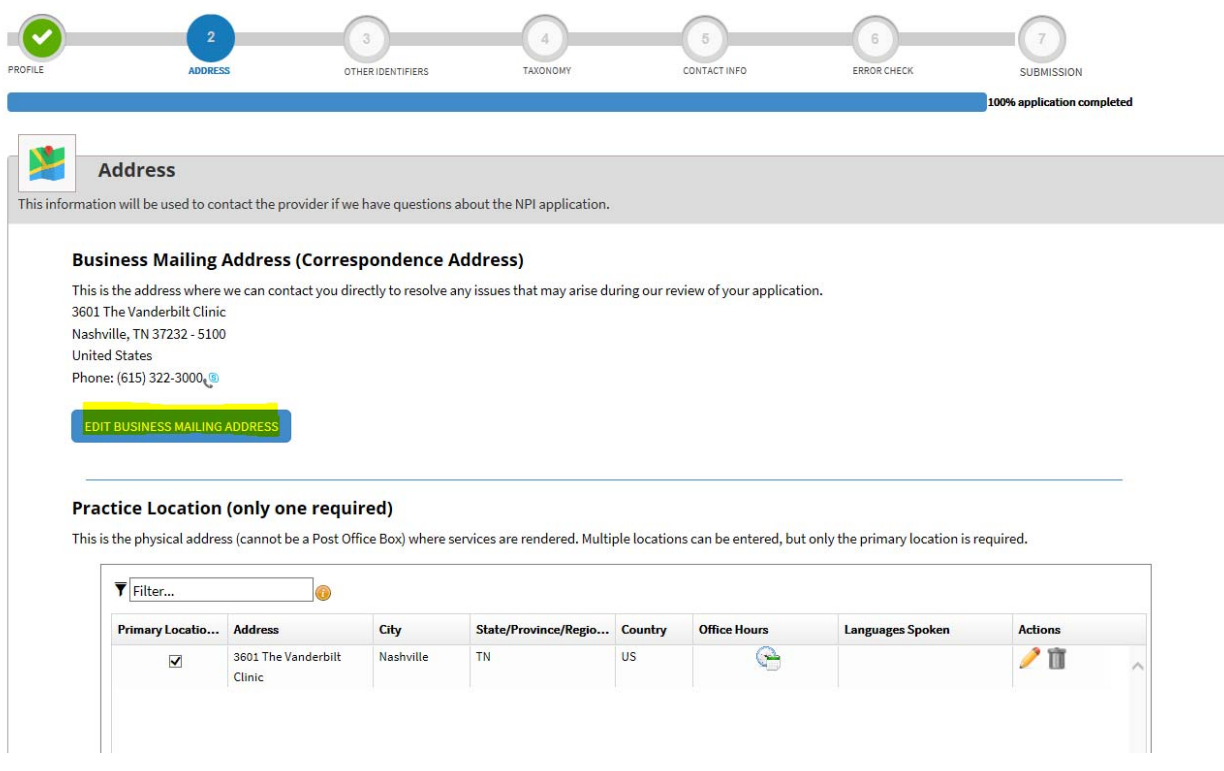

Update the address to: *719 Thompson Lane, Suite 30330 Nashville, TN 37204, 615‐322‐3000*

# **Click** Save

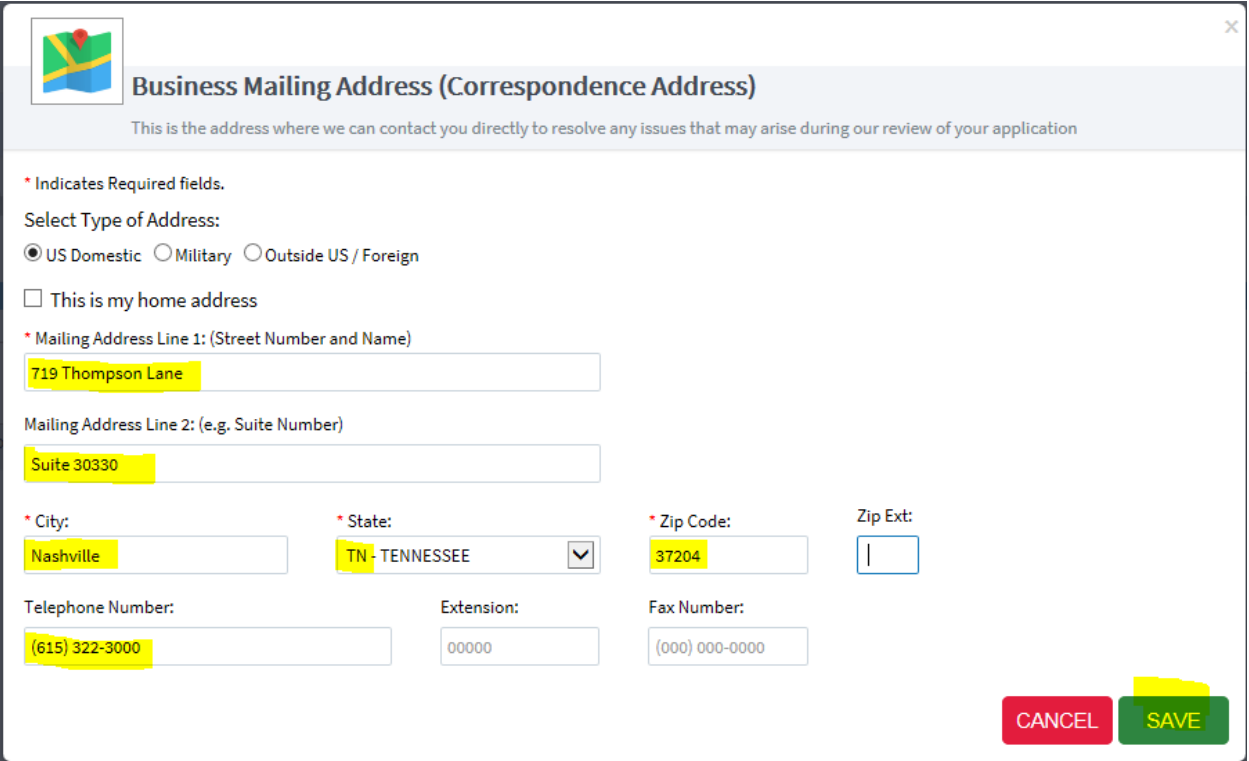

After updating the information, you may receive this next screen. If you do, **Select** "Accept Standardized Address" or "Use Input Address".

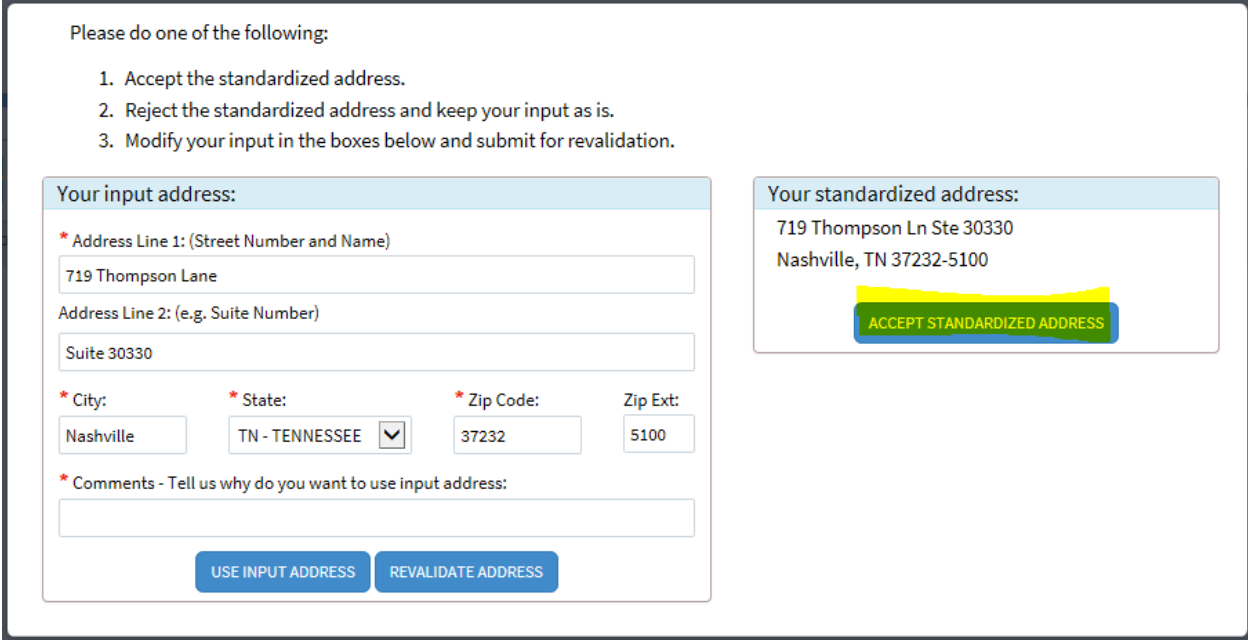

# **Practice Location:** Select the Pencil

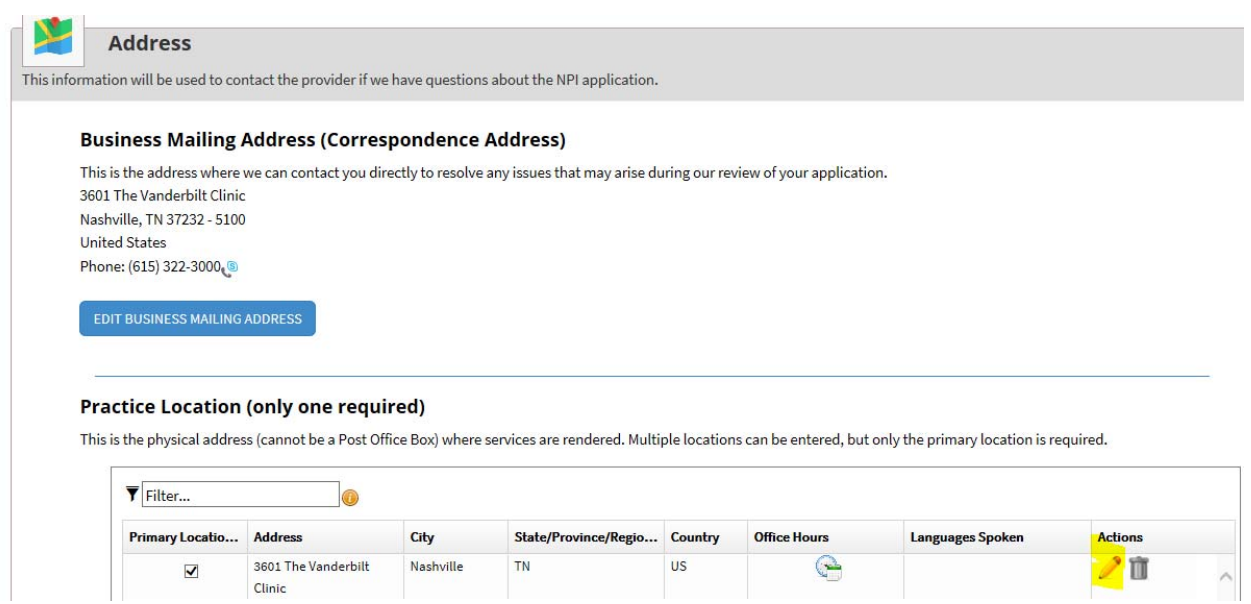

Update the address to: *3601 The Vanderbilt Clinic, Nashville, TN 37232, 615‐322‐3000*

\*\*\*Note\*\*\* Please make sure at least one of your addresses is the 3601 TVC address above, you may add additional locations as needed\*\*\*

**Click** Save

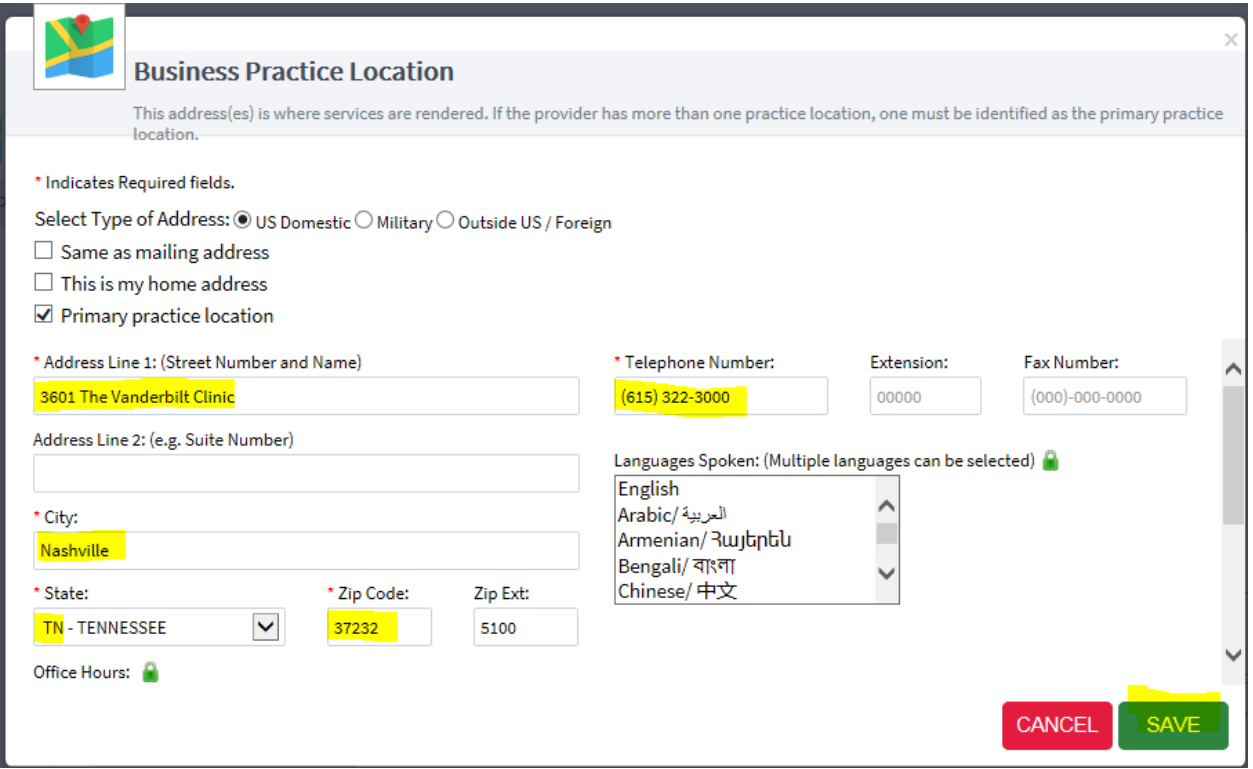

(If you need to add an additional location you would select "Add Another Practice Location" otherwise

once complete **Click** Next

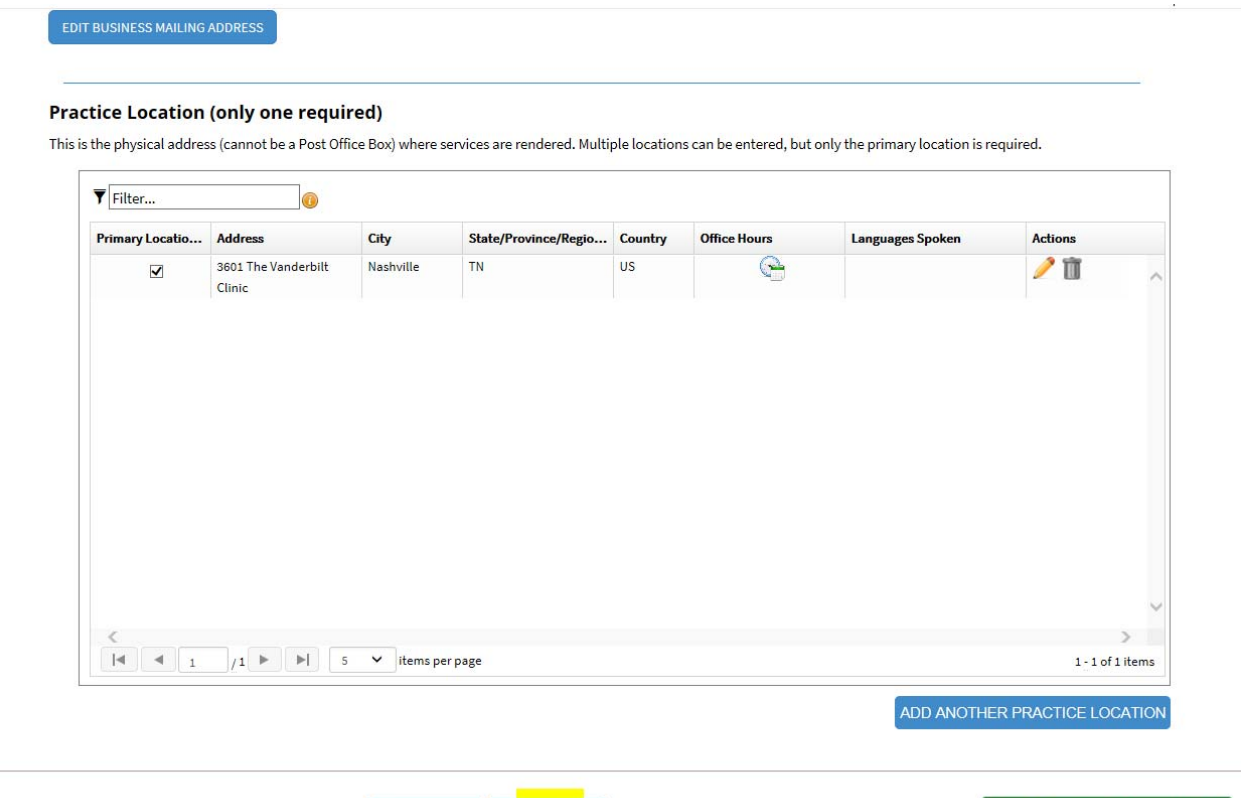

K PREVIOUS KEXT >

SAVE & RETURN TO MAIN PAGE

Next Screen is Other Identifiers. You may add your Medicare and Medicaid # here but you don't have to. **Click** Next.

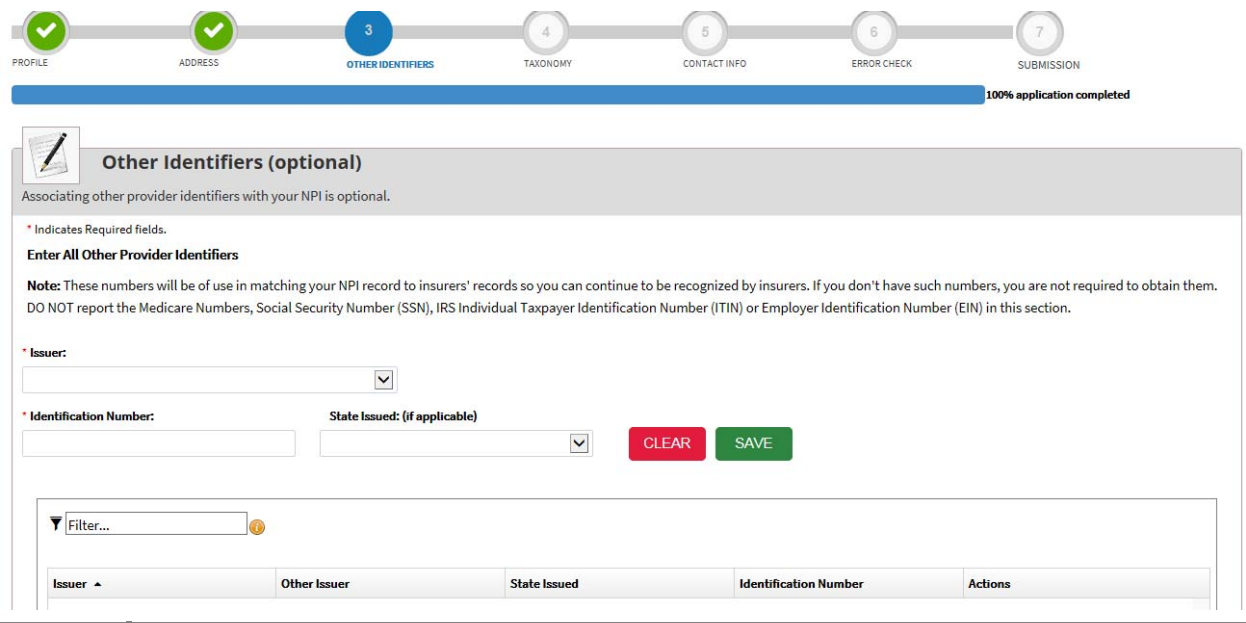

**24** ©Vanderbilt University Medical Center, Updated May 2018, More Information can be found at: VanderbiltOAP.com

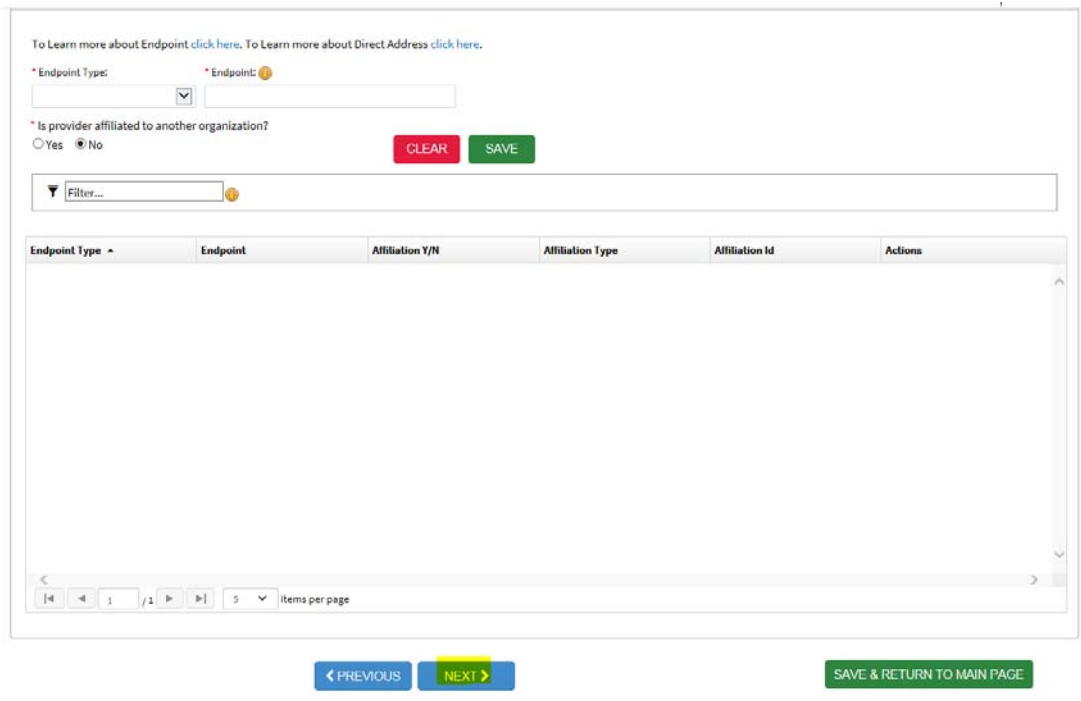

On this screen is the provider's taxonomy code. Please update to include the provider's specialties and confirm that the specialties are entered for the State of TN and that the proper specialty is set as primary.

To find your taxonomy, enter your specialty in the "Choose Taxonomy Filter" and then **Select** the correct taxonomy in the "Choose Taxonomy Box".

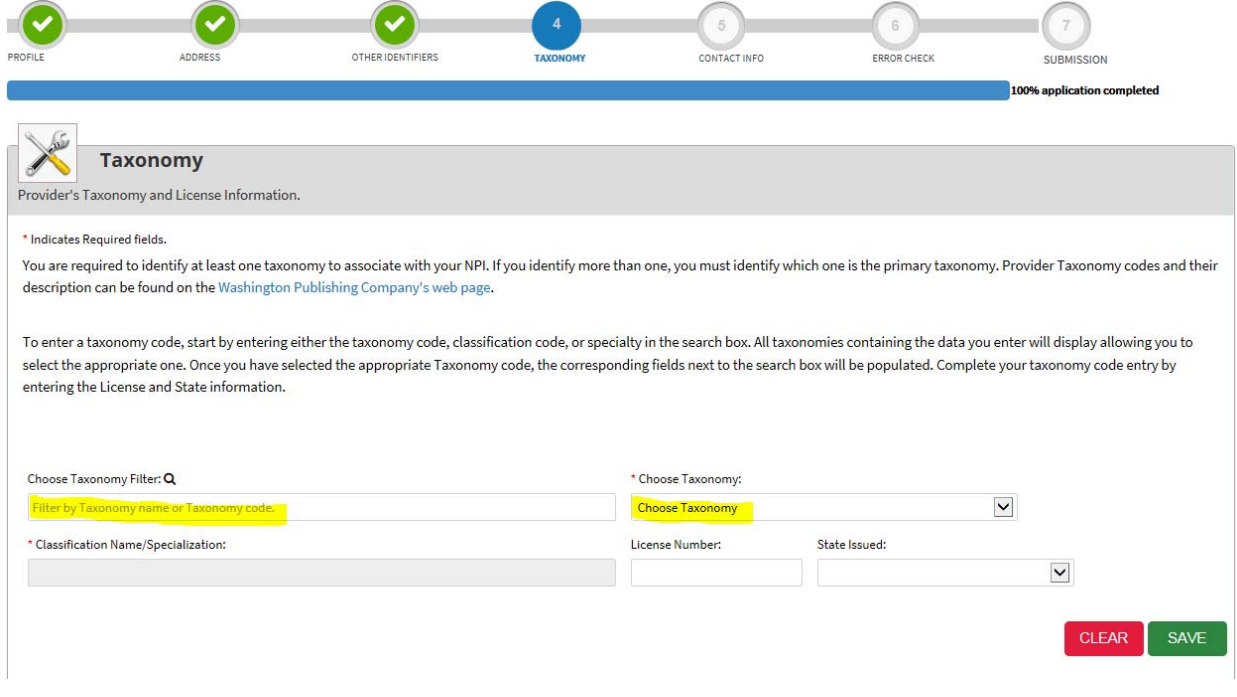

For example, if your Specialty is Pediatric Cardiology:

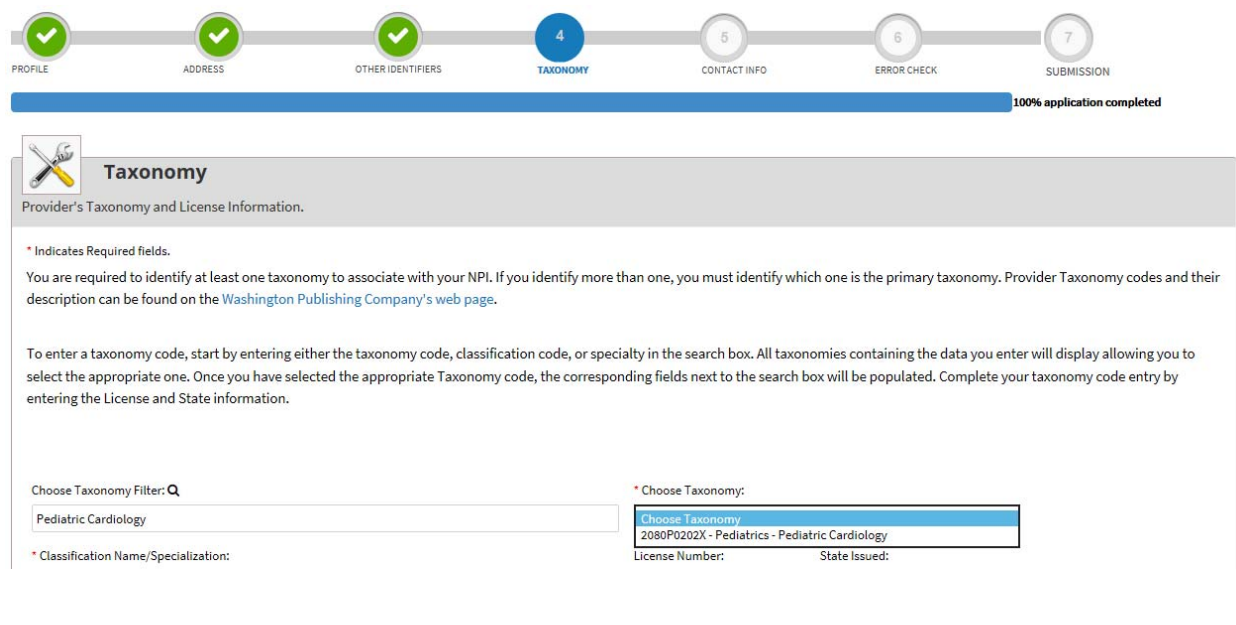

# Also update the License and State; then **Select** Save

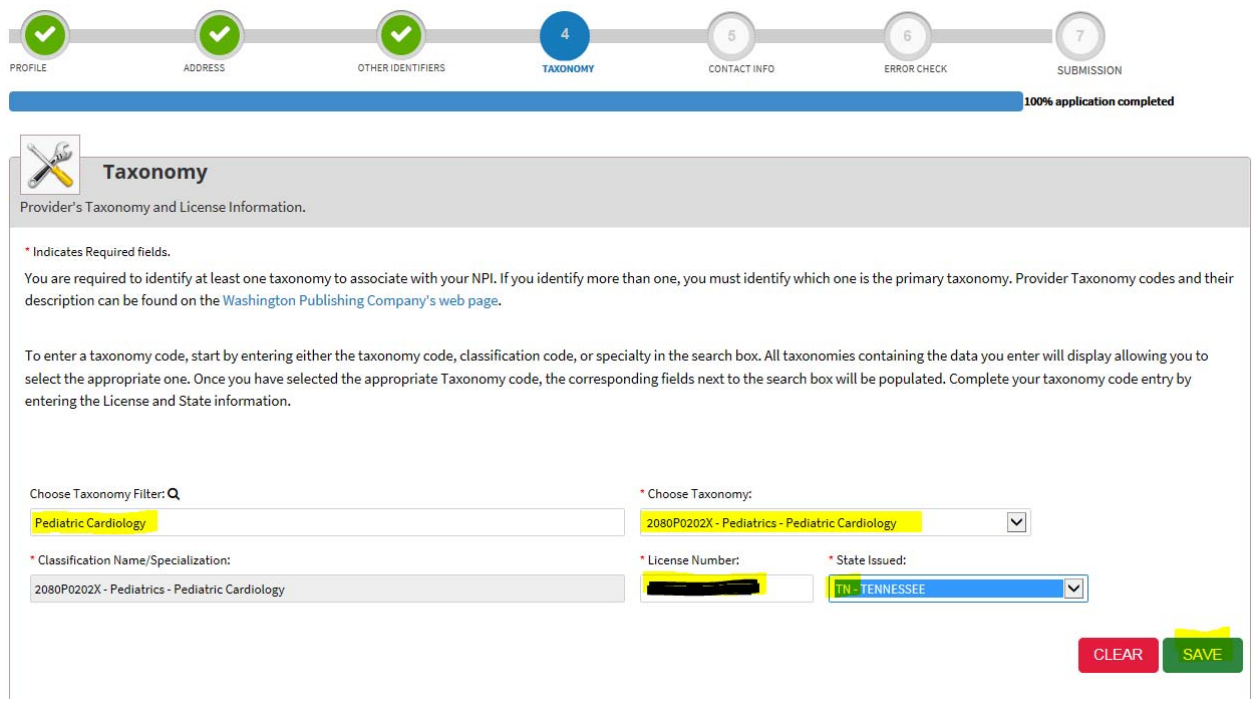

SAVE

**CLEAR** 

# **Choose** your Primary Taxonomy:

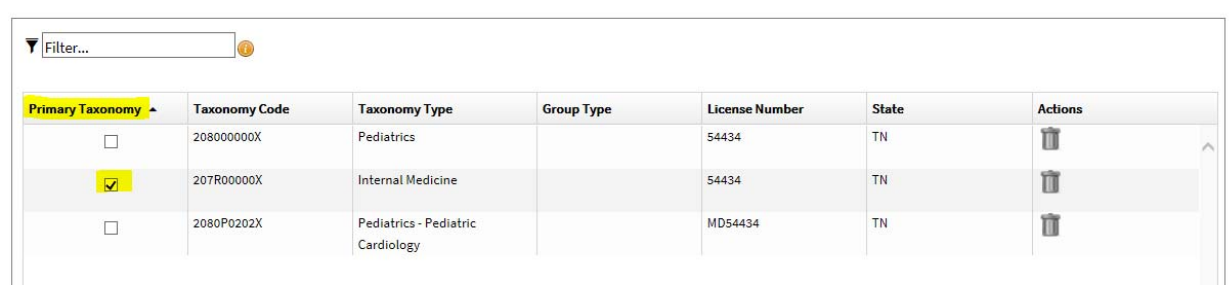

#### **Select** Next

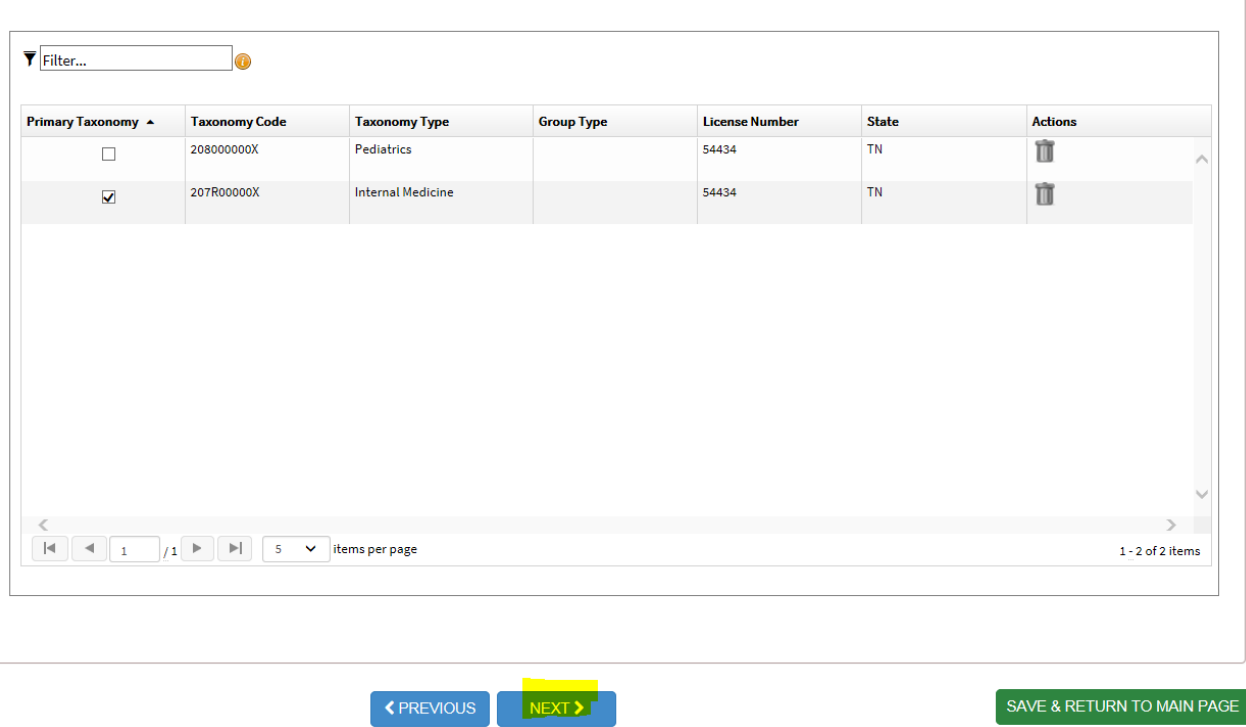

On this screen is the Contact Persons information. Please update with the providers information or you may put Marian Burlison (Manger, 615‐936‐2000, payer.enrollment@vanderbilt.edu) information, she is the manager of Payer enrollment. **Click** Next.

# VUMC Advanced Practice | 2019

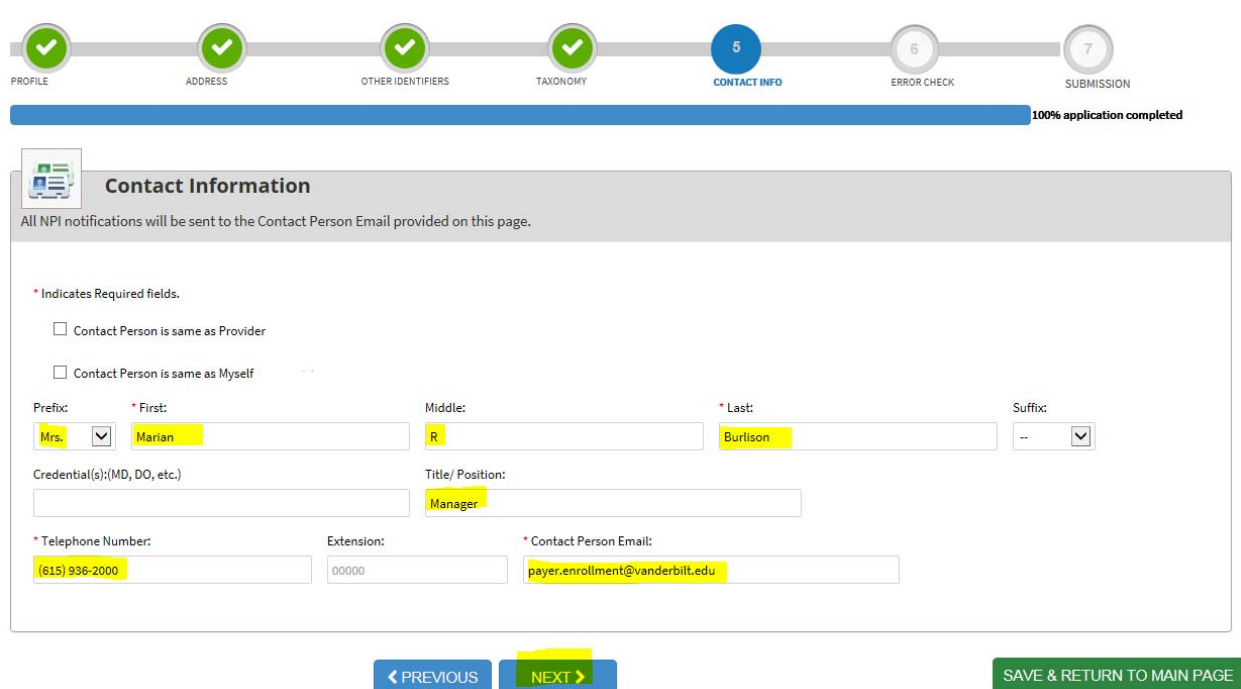

Verify that all information is complete if it's not then Select Review and complete the information, as needed.

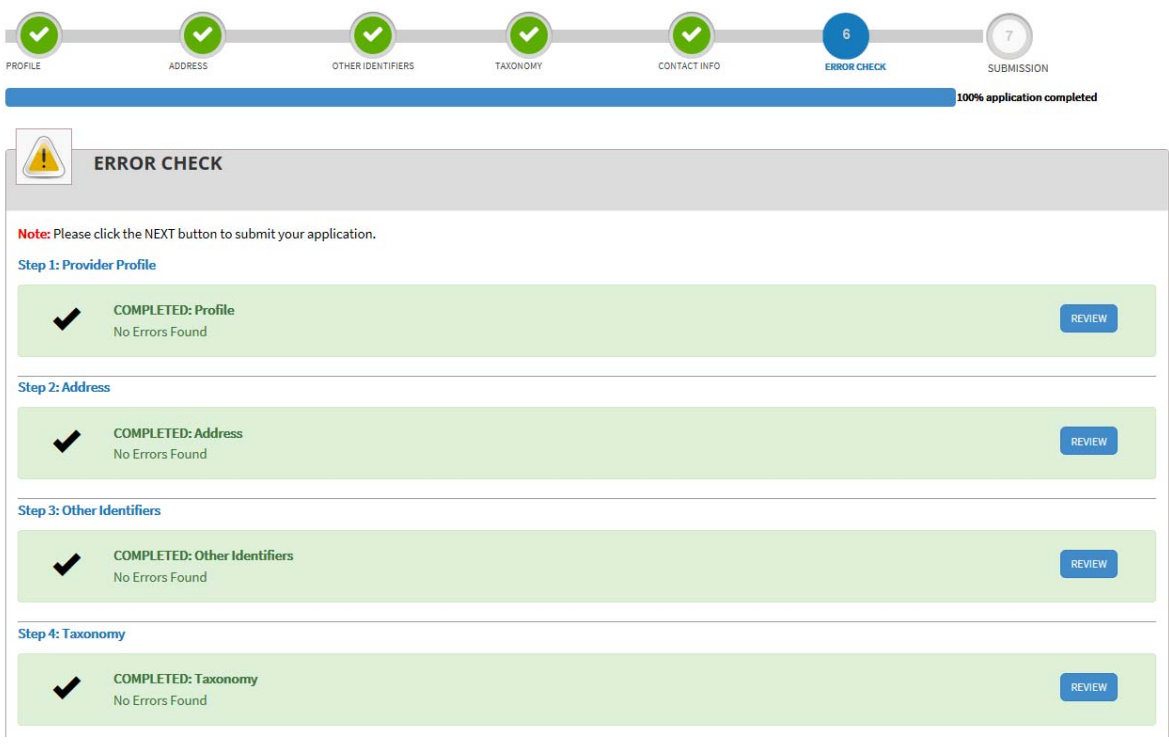

# **Select** Next

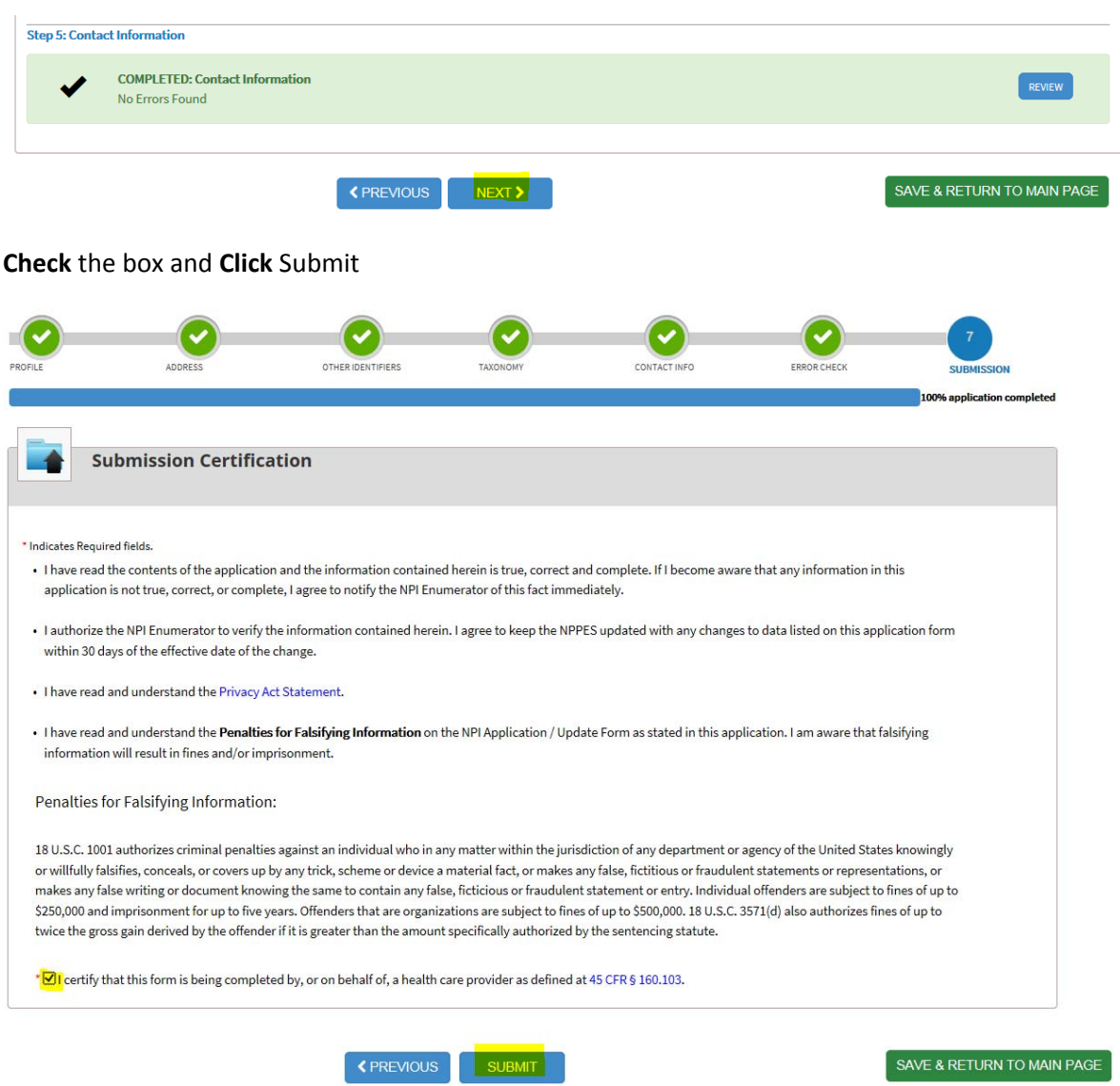

You will receive a confirmation number and you will **Click** Sign Out.

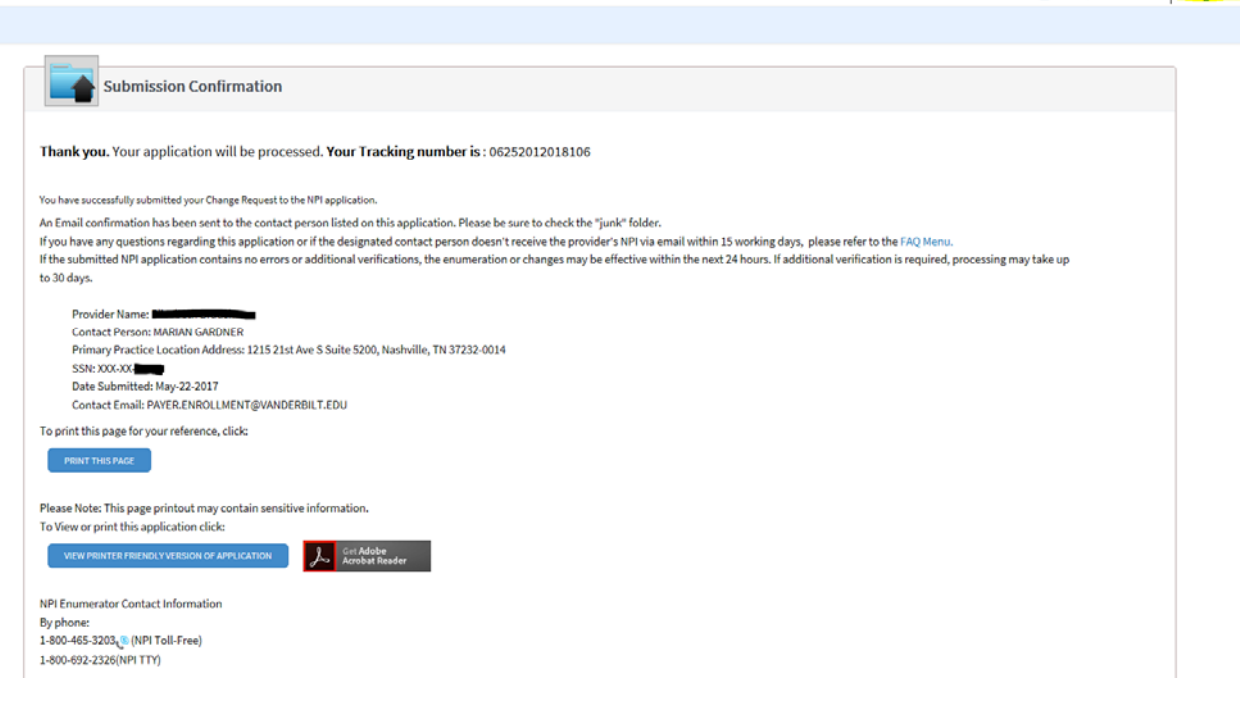

## **Select** Yes

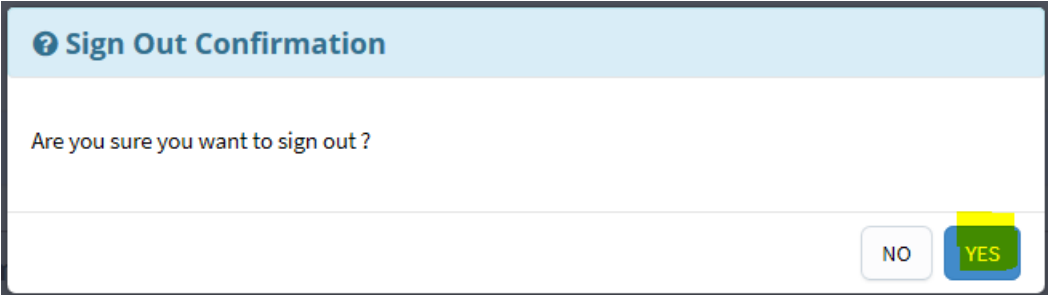

# **Registration for a Drug Enforcement Administration (DEA) Number**

All healthcare providers prescribing controlled substances are required to carry a valid DEA. You may go to this site to register: https://www.deadiversion.usdoj.gov/webforms/jsp/regapps/common/newAppLogin.jsp call 1‐800‐882‐9539. You will receive your DEA within 2‐4 weeks of application. Use your home address as the contact address for your DEA. Send a copy of your DEA to Vanderbilt Credentialing Services and to our office. The DEA number must be renewed every 3 years. Save a copy of your proof of payment for reimbursement purposes.

**Once you hold a valid DEA, you must register with the Tennessee Controlled Substance Database**. Go to this link to register: https://www.tncsmd.com

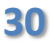